# *Application Note:*

### *Communication between CTI 2500 Series™ PLC and SIMATIC® S7 PLC using the Open MODBUS /TCP protocol*

### **Application**

A CTI 2500 Series™ or Simatic® 505 PLC is used to exchange data with a Siemens® S7 PLC. Modbus Registers can be written to or read from the CTI CPU. The S7 PLC is functioning as a Client and the CTI PLC as a Server.

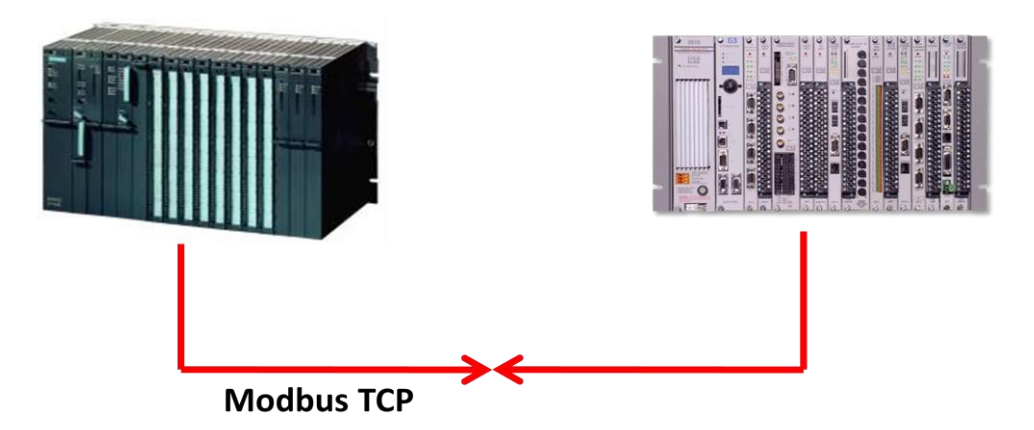

### **Assumptions**

- The CTI PLC uses the 2572-A/B 100Mbit Ethernet Adapter card as a network interface. Note the CTI 2572 10Mbit Ethernet Adapter cannot be used since it doesn't support the Open Modbus TCP protocol.
- The S7 PLC uses a CP343-1/443-1 card with a configured active connection to the CTI PLC – the Siemens® CP cards which are released for this application are 6GK74(3)43- 1EX11-0XE0 or later versions.
- The S7 PLC is functioning as Client and the CTI PLC as Server no programm is needed in the CTI PLC
- The IP address for the CP443-1 is 192.168.0.88
- The IP address for the 2572-A/B ia 192.168.0.87
- In this example the S7 PLC will send 100 words to the modbus register 40001 40100 which correpsonds to address V1 - V100 in the CTI PLC.
- FB100 "MODBUS" is used this Function Block is not part of the standard Step7 package but has to be ordered separately - the MODBUS library can be ordered with the Siemens® partnumber 2XV9450-1MB00 and can be used in Step7 V5.1 or higher

### **Description**

All the configuration is done at the S7 side – only the IP address in the 2572-A/B should be adjusted. The S7 Modbus library comes with two Function Blocks FB100 "Modbus" and FB101 "Modb4".

FB100 is applied to Conformance Class 0 with the functions read and write holding register FC3 and 16. FB101, which is a part of Conformance Class 1, supplies the additional function read input register FC4. In this example only FB100 is used to send 100 words from the S7 to the CTI PLC. For data transfer between the CP443-1 and the S7-400 CPU the functions FC50(AG\_LSEND) and FC60(AG\_LRECV) are used. The FB100 "Modbus" has to be called both in the startup OB100 as well as in the cyclic OB1. It is not allowed to call FB100 in a cyclic interrupt OB.

### **S7 Configuration**

Using Step7, the hardware needs to be configured including an Ethernet network. For the CTI PLC the object "Other Station" is added in NetPro and both are connected to the network as shown below. On the CPU417-4 an active connection with the CTI PLC is configured which is used by the FB100 "Modbus" function.

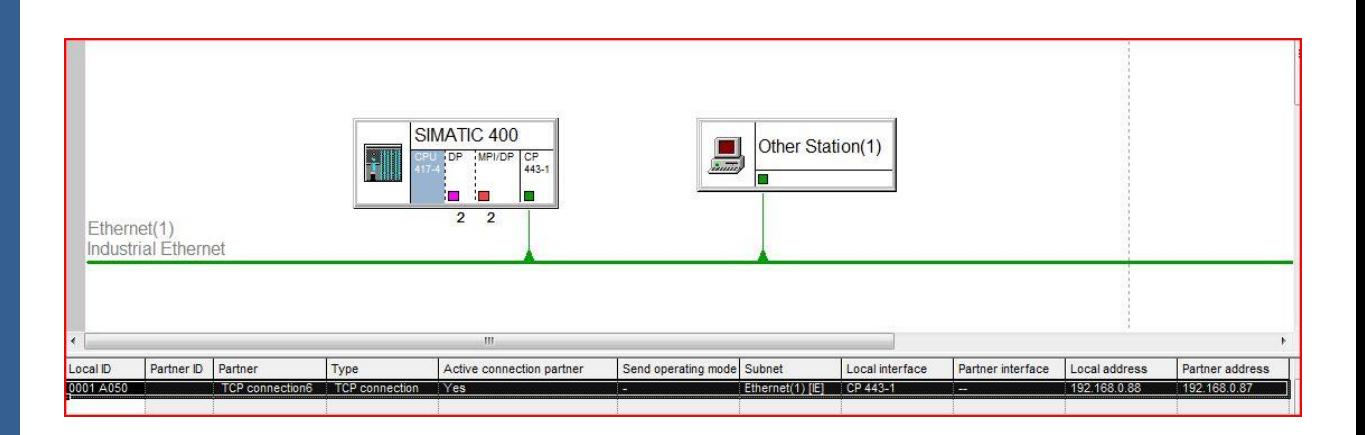

## **Configuring the CP443-1 Ethernet Module**

The CP443-1 uses the IP address 192.168.0.88 and is connected to the Ethernet network as shown below.

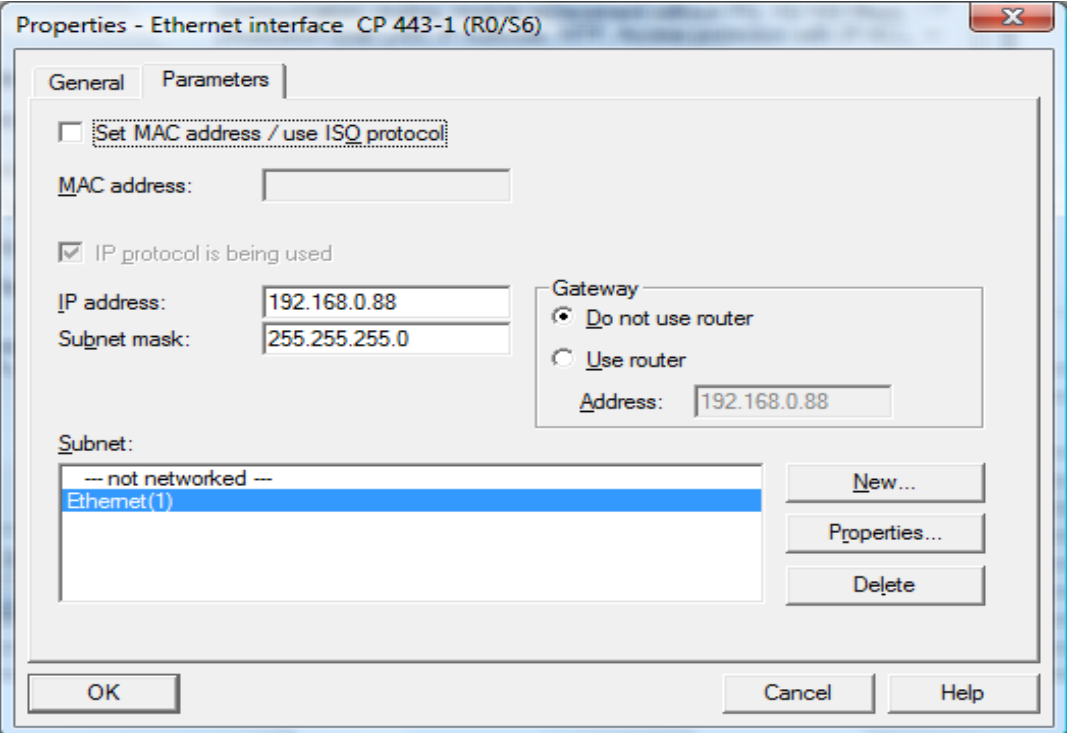

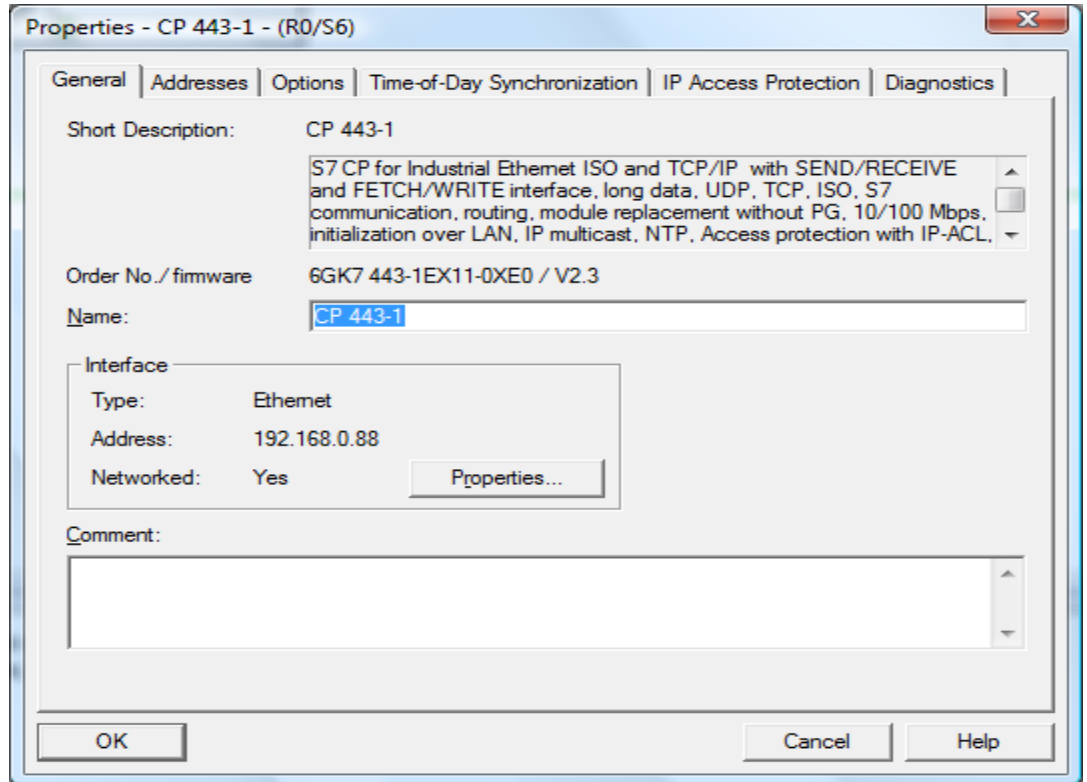

### **Configuring the TCP connection for the Open Modbus TCP protocol**

Under General Information the ID number "1" and the CP LADDR "W#16#3FFD" can be read out. The "active connection establishment" feature needs to be selected.

For the Modbus TCP Server as a standard TCP port 502 is used and for the Client a different TCP port number – in this example 2001.

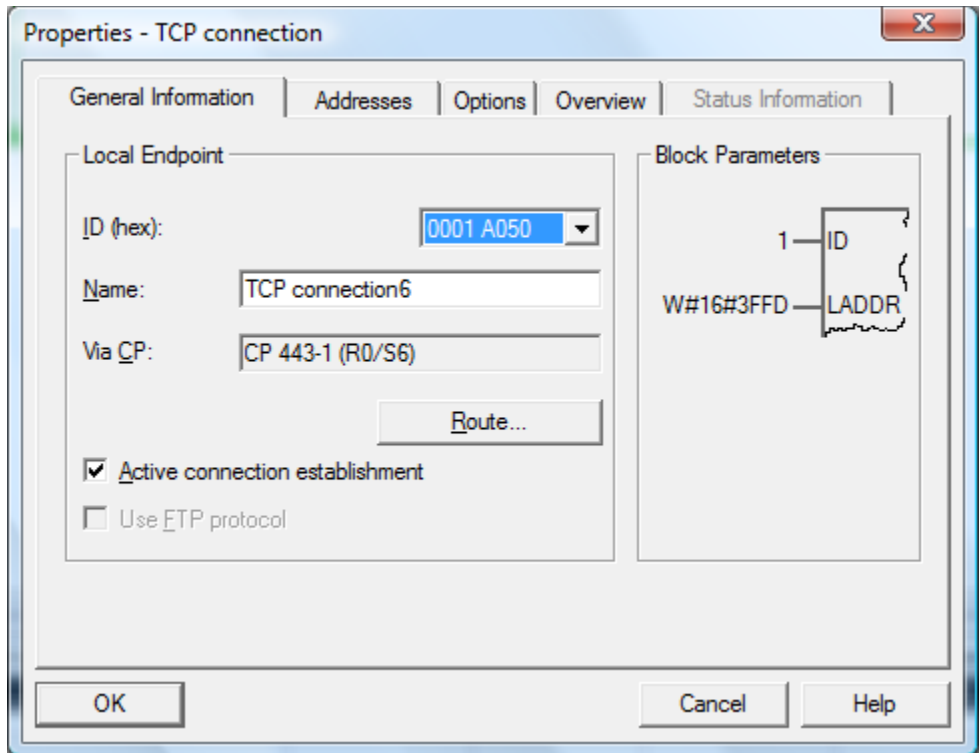

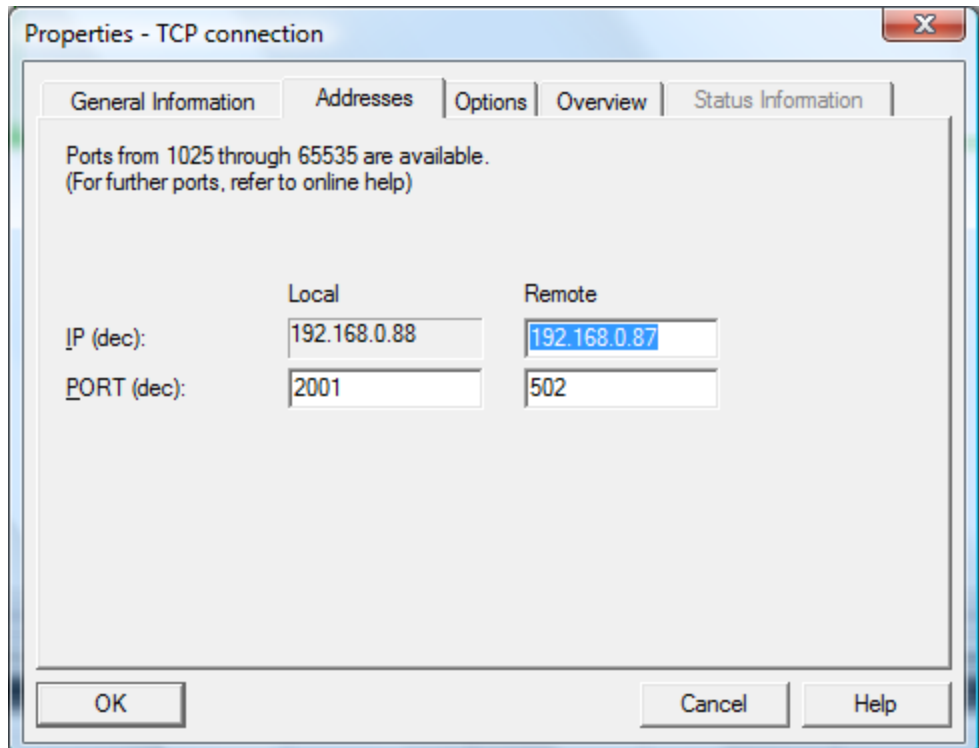

### **Data and Standard Functions used by the FB100 "Modbus"**

The function block "Modbus" reads/stores its data from/in an instance DB. The instance DB contains parameters of the type Input, Output as well as static variables that it needs for its execution.

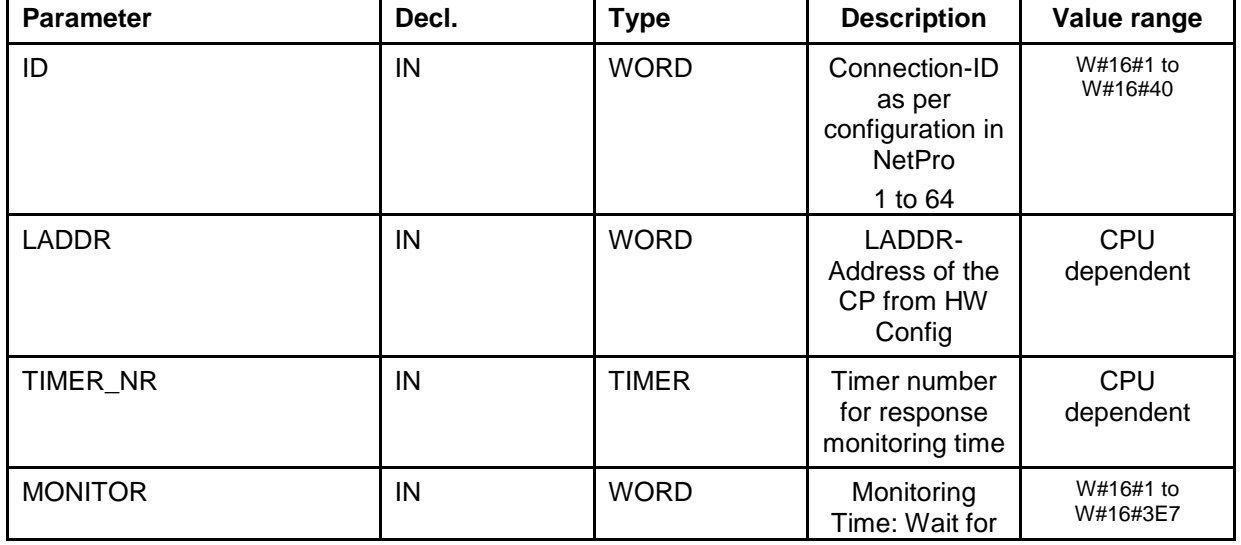

#### **Parameters of the Function Block MODBUS**

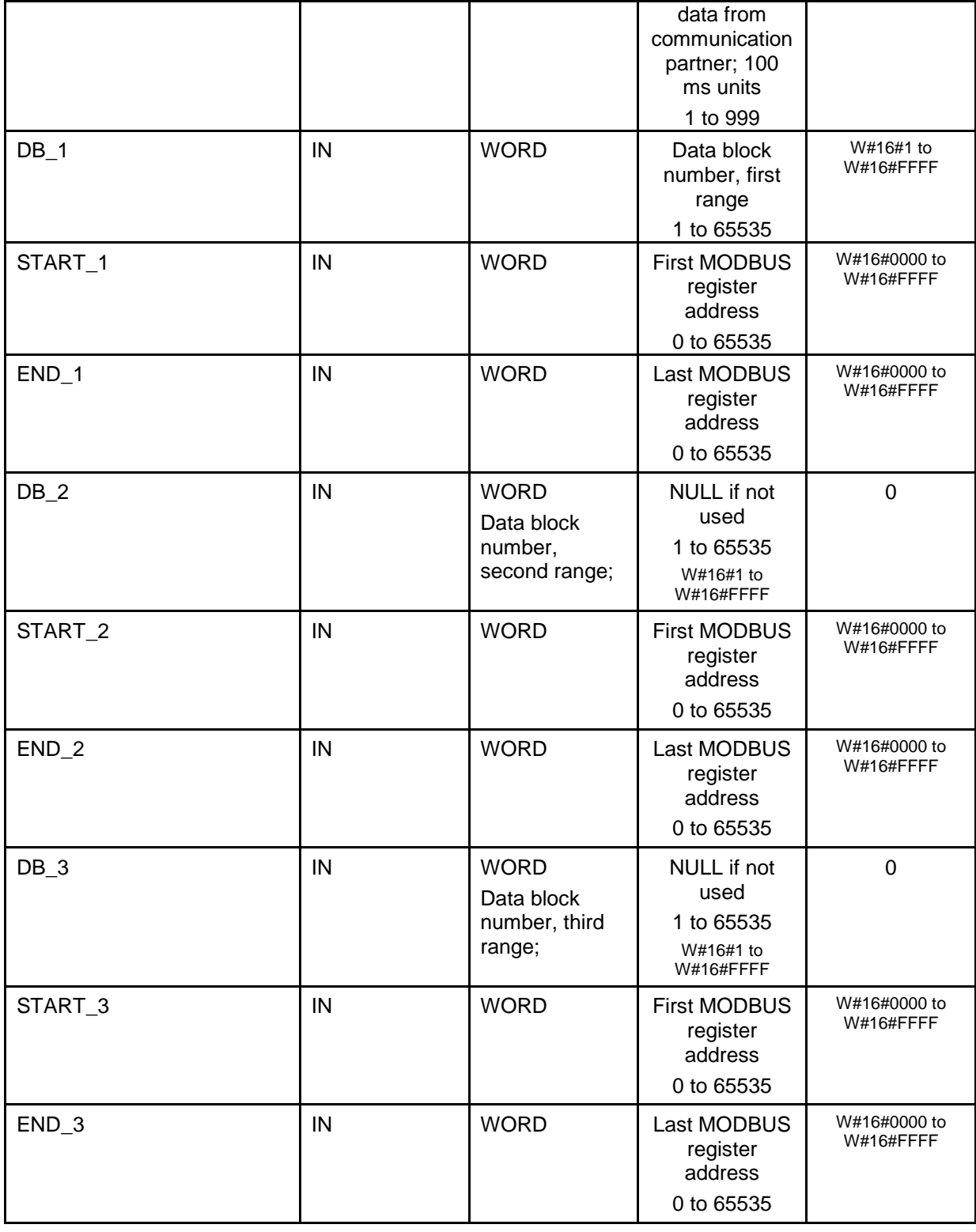

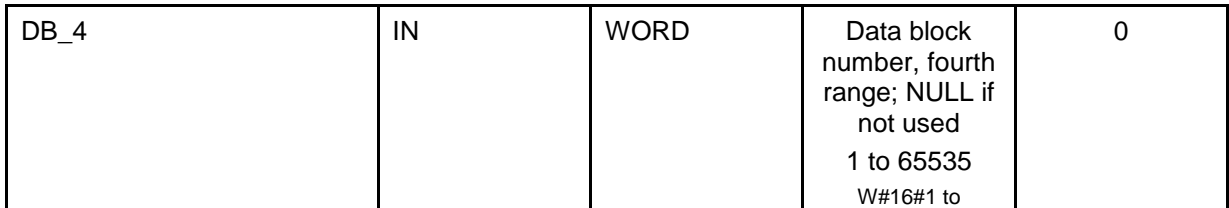

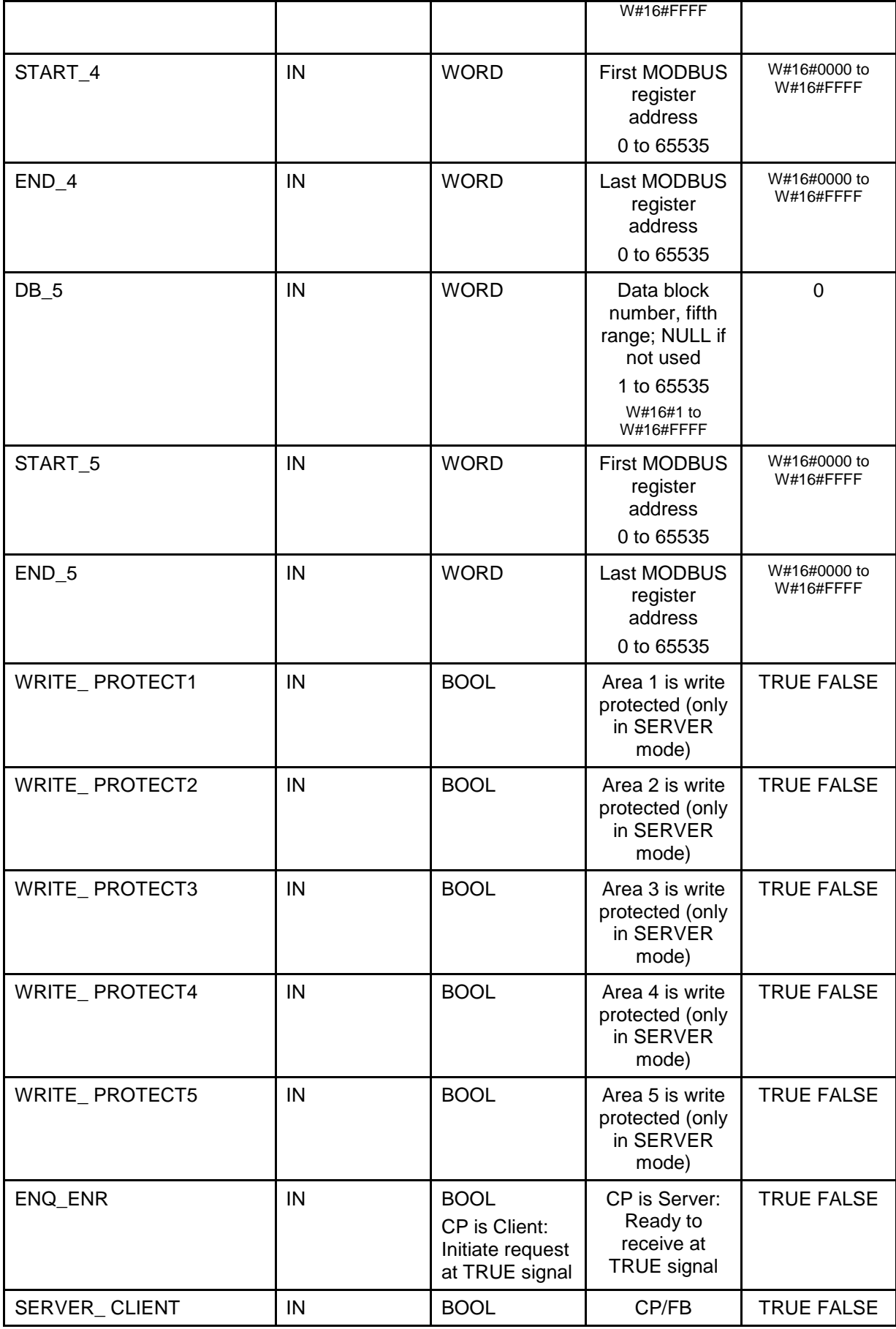

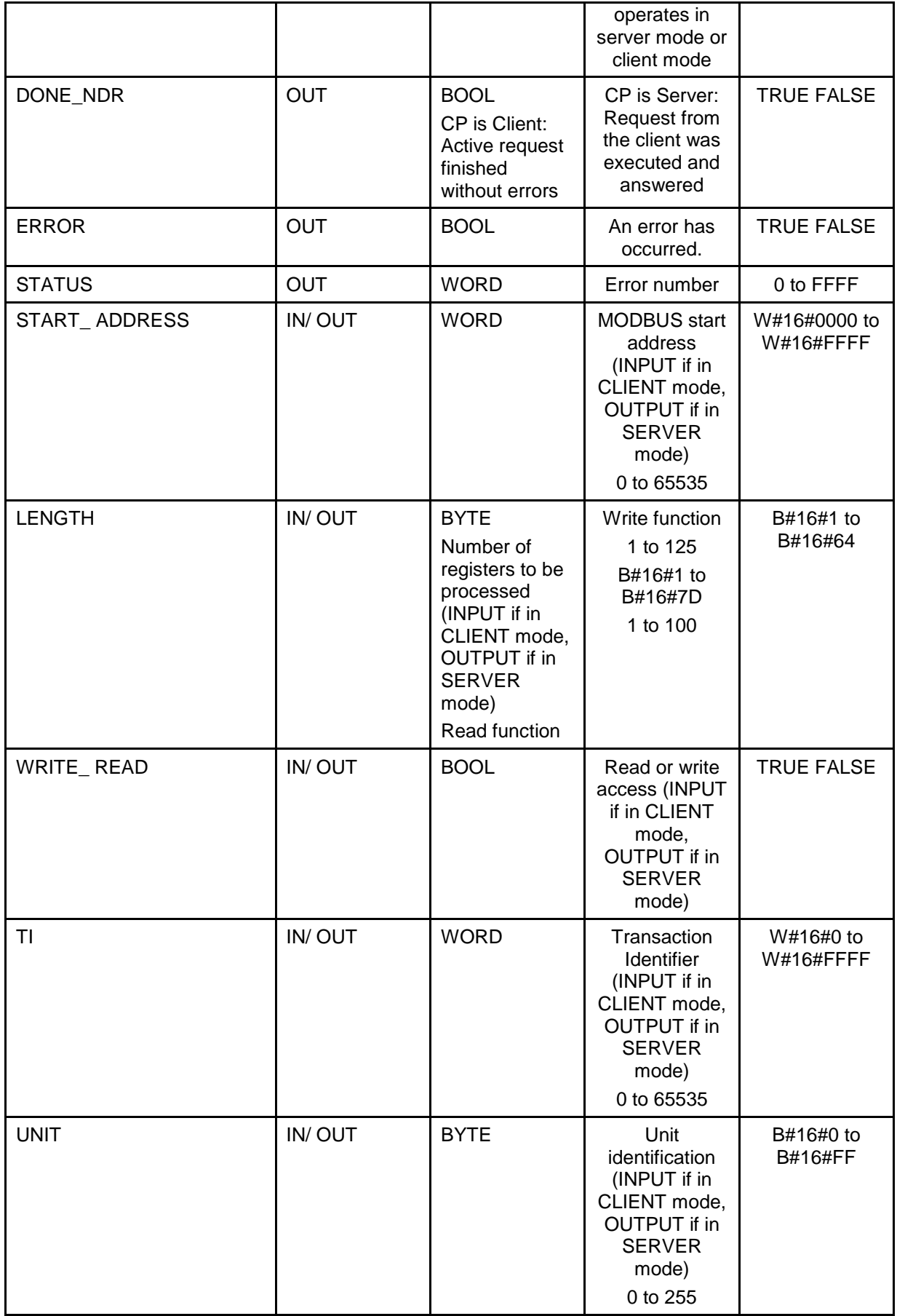

#### **Programming example when the CP443-1 is Client**

100 words of data are written from DB11 in the S7 PLC into V1-V100 in the CTI PLC. The used blocks in the S7 programm are OB1 (cyclic OB which executes each cycle), OB100 (startup OB for restart), DB222 (datablock for Control Data) and DB700 (instance datablock for Modbus Data).

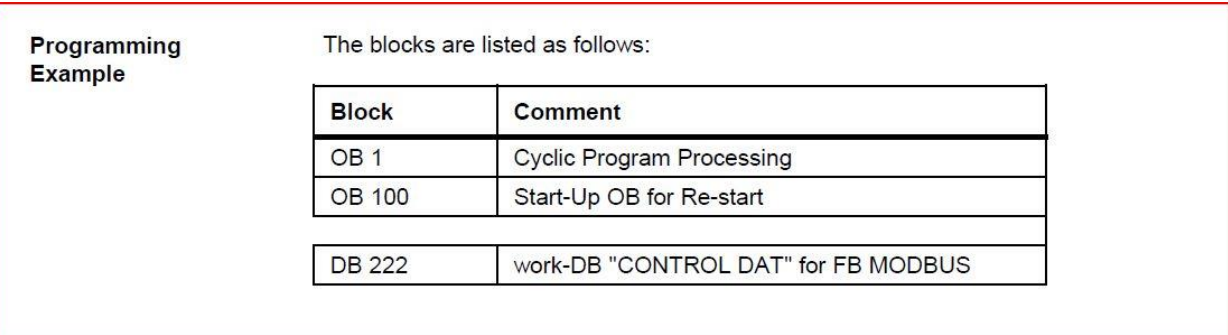

In OB100, which is the startup OB, the connection to DB\_1 is 11 (this means DB11 is connected) and the start\_1 and end\_1 are configured as 0 and 100 resp. Here also the parameter Server\_Client is set to false which means that the CP443-1 acts as Client.

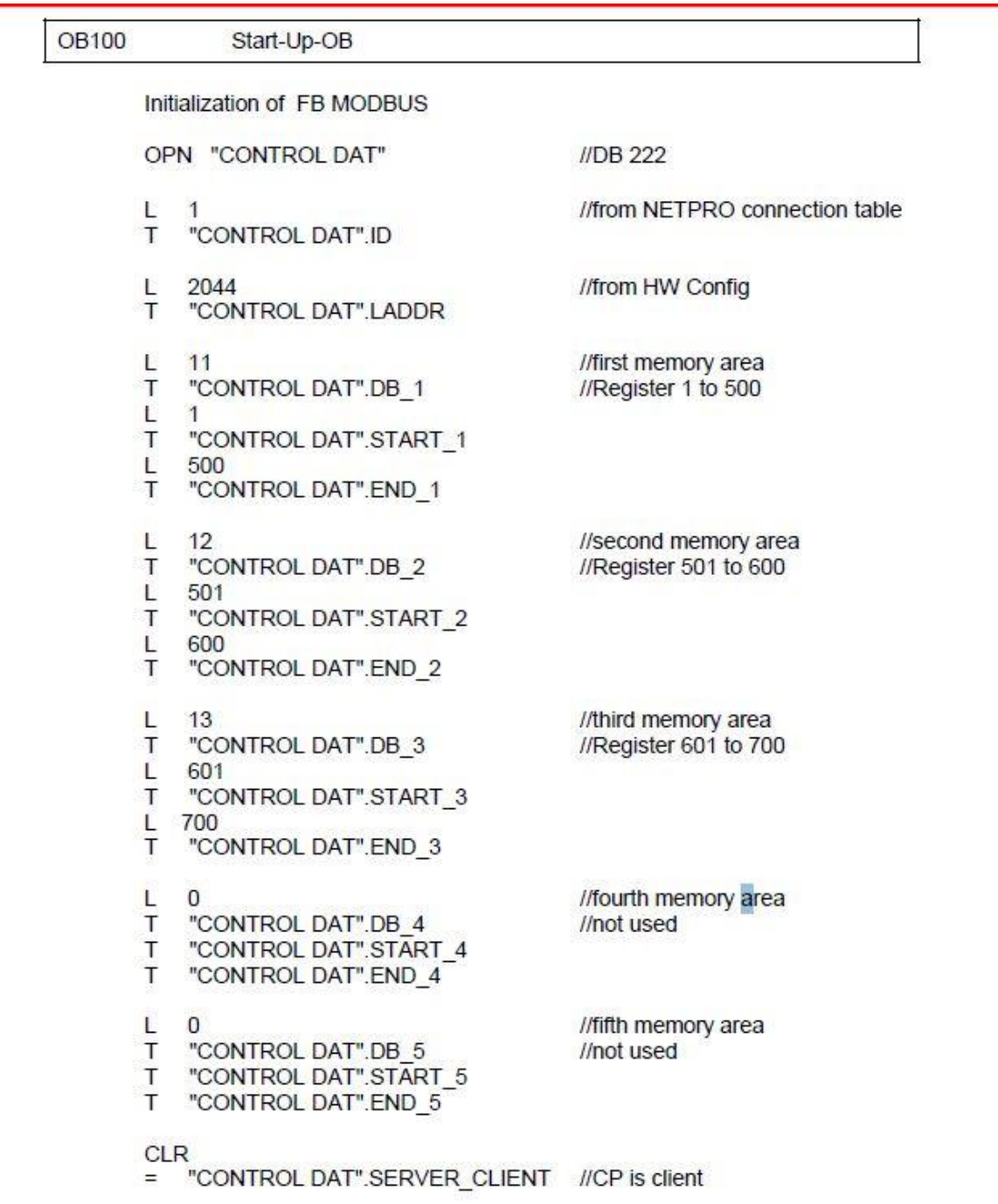

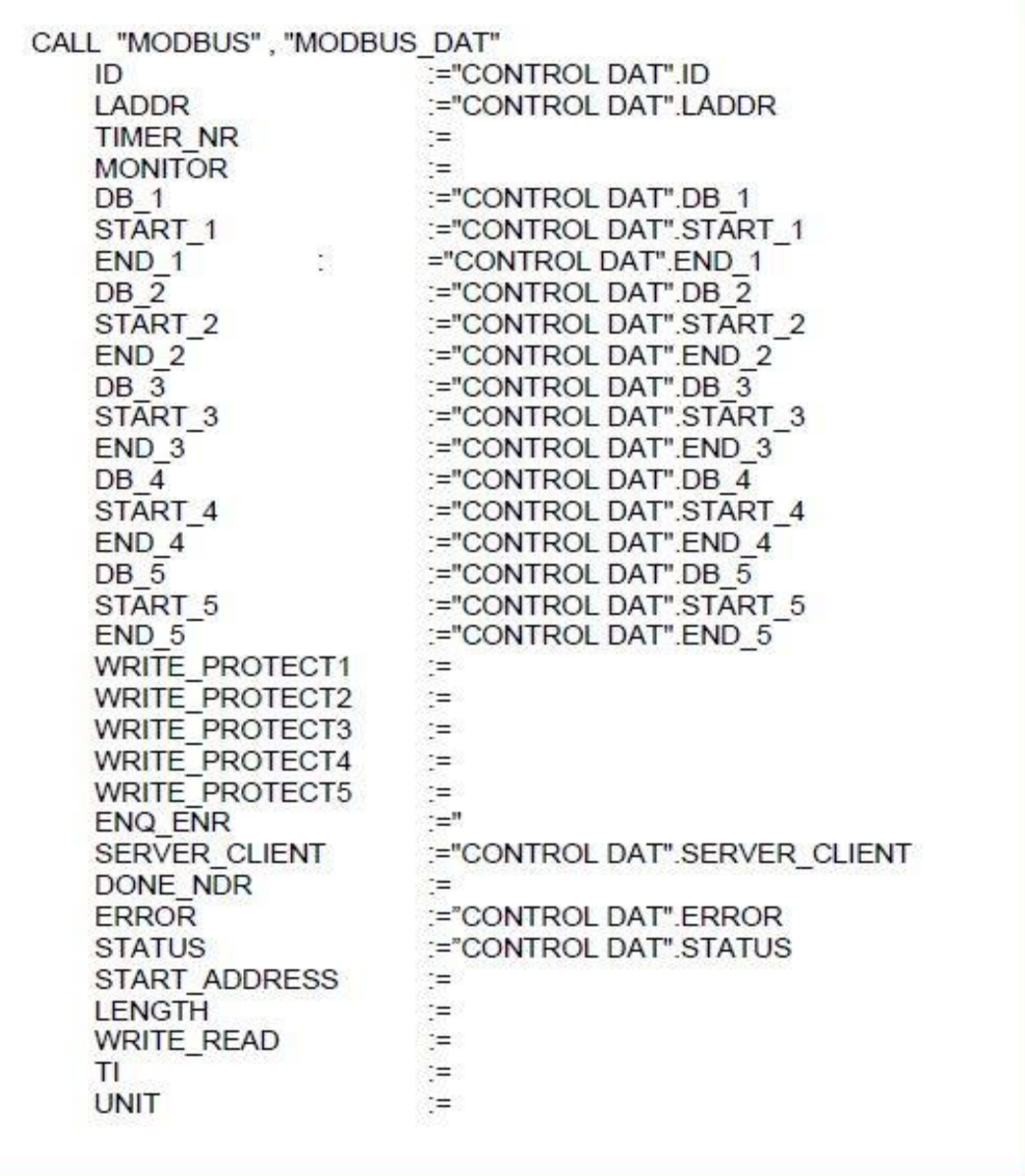

In OB1, which is the cyclic OB, the communication is triggered by the parameter ENQ\_ENR. When writing data to the CTI PLC the parameter WRITE\_READ should be true. The amount of data words sent to the CTI CPU is configured with the LENGTH parameter. The register in which the data is written is configured in the START\_ADDRESS (0 means Modbus Register 40001 – this is V1 in the CTI CPU).

If also data should be read from the CTI PLC, a second MODBUS FB call is needed where the parameter WRITE\_READ is set to false . In the connected instance DB the parameters should be filled in correctly.

```
OB<sub>1</sub>
               Cyclic-OB
   OPN "CONTROL DAT"
   CALL "MODBUS", "MODBUS_DAT"
       ID\mathbf{r}LADDR
                              \epsilon =TIMER_NR
                              := T<sub>5</sub>
                                                     //nonattached Timer
       MONITOR
                            :="CONTROL DAT".MONITOR
       DB_1\mathcal{L} = \mathcal{L}START 1
                              \equivEND<sub>1</sub>
                              =DB_2\equivSTART_2
                              =END_2\equivDB_3
                              \equivSTART_3
                              =\equivEND_3
       DB<sub>4</sub>
                              \equivSTART_4
                              \equivEND_4\; = \;DB 5
                              :=START<sub>5</sub>
                              \equivEND_5\equivWRITE PROTECT1
                              =WRITE_PROTECT2
                              \mathbb{R}^{\mathbb{Z}}WRITE PROTECT3
                              \equivWRITE_PROTECT4
                              =WRITE_PROTECT5
                              \equivENQ ENR
                              :="CONTROL DAT".ENQ_ENR
       SERVER_CLIENT :=<br>DONE_NDR :="CONTROL DAT".DONE_NDR
       ERROR
                              :="CONTROL DAT".ERROR
       STATUS
                              :="CONTROL DAT".STATUS
       START ADDRESS
                             :="CONTROL DAT".START_ADDRESS
                             :="CONTROL DAT".LENGTH
       LENGTH
       WRITE_READ
                              :="CONTROL DAT".WRITE_READ
       TL.
                             :="CONTROL DAT".TI
                             :="CONTROL DAT".UNIT
       UNIT
   A "CONTROL DAT".ENQ ENR
   R "CONTROL DAT".ENQ_ENR
                                            //reset trigger
   A "CONTROL DAT".DONE_NDR
                                            //job finished without error
   FP #EDGE
                                             //trigger new job
   JC TRIG
   A "CONTROL DAT" ERROR
                                             //job finished with error
                                             //put your error handling here
   BEU
                                             //wait until job finished
TRIG:
  L "CONTROL DAT".TI
                                            //increment TI with each job
   L \t1+1"CONTROL DAT".TI
   T
   SET
   = "CONTROL DAT".ENQ_ENR
                                             //trigger
                                             //initialize values for a
                                             //new job here
```
**Online view in the S7 blocks OB1 and DB222**

Online "Modbus" call in OB1 : the start\_address is 0 which means Reg 40001 (V1 in the CTI PLC), the length is 100 (V1-V100) and the write\_read is 1 (which means a write). So in this case the first 100 words from DB11 are sent to V1-V100 in the CTI.

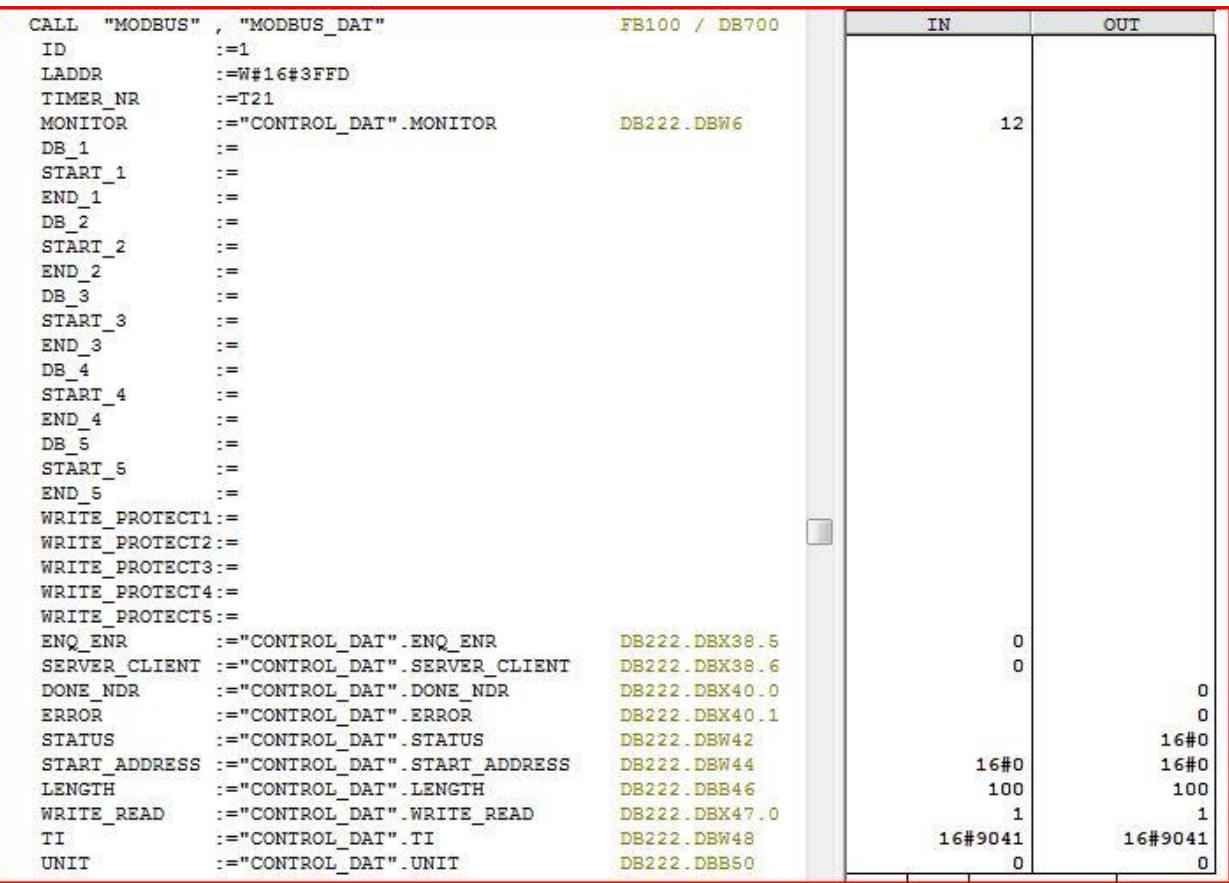

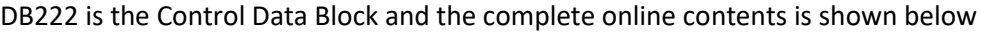

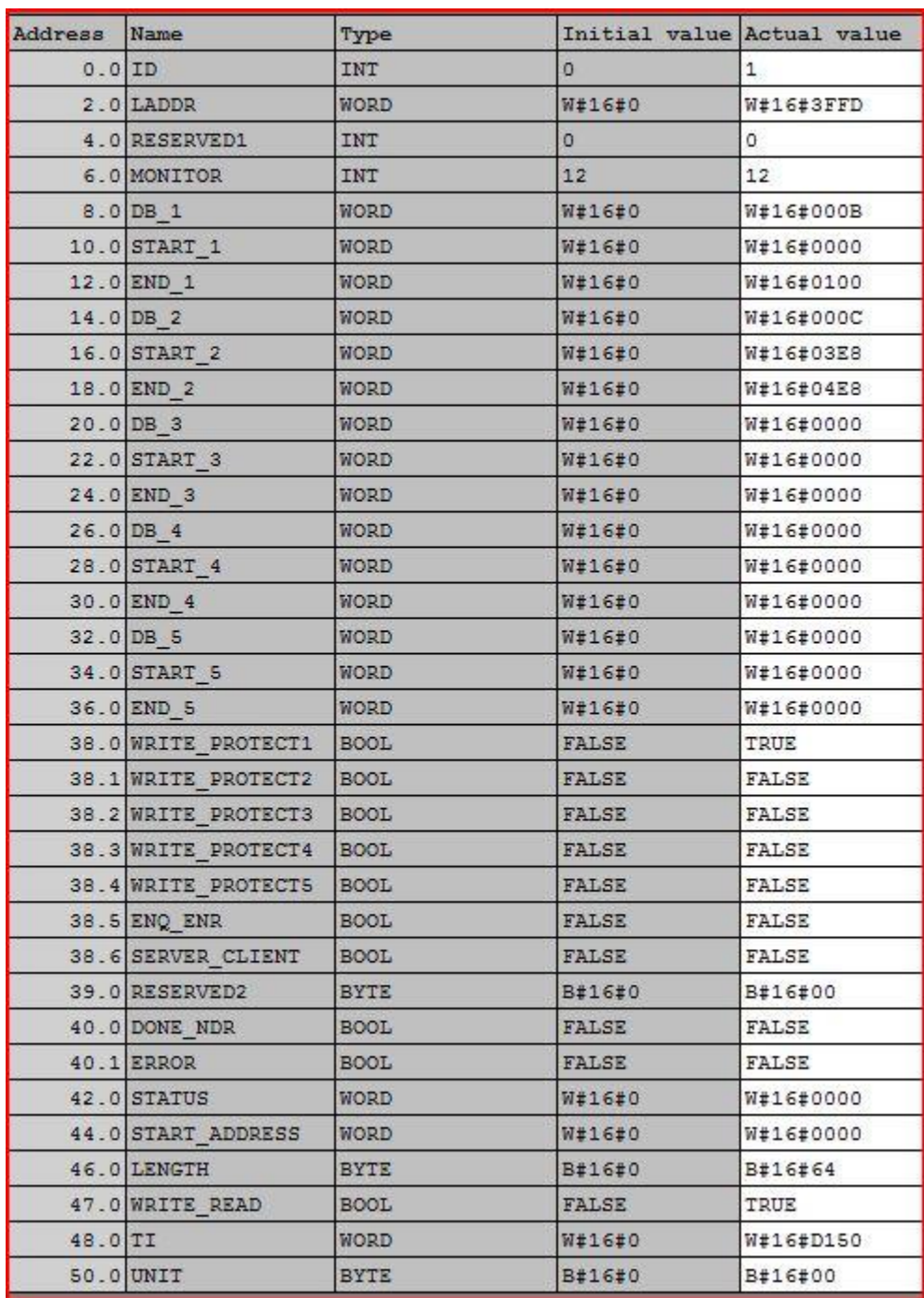

Additional information can be found in the manual which comes with the Modbus software or can be downloaded from the internet from the Siemens® site [https://support.automation.siemens.com](https://support.automation.siemens.com/)

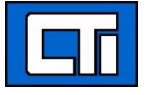

Control Technology Inc. 5734 Middlebrook Pike, Knoxville, TN 37921-5962 Phone: 865/584-0440 Fax: 865/584-5720 [www.controltechnology.com](http://www.controltechnology.com/)